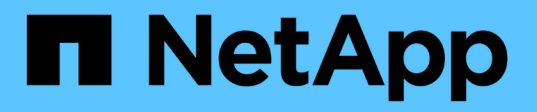

# **Efecto de mover o copiar una LUN en copias Snapshot**

ONTAP 9

NetApp April 24, 2024

This PDF was generated from https://docs.netapp.com/es-es/ontap/san-admin/effect-moving-copying-lunsnapshot-copies-concept.html on April 24, 2024. Always check docs.netapp.com for the latest.

# **Tabla de contenidos**

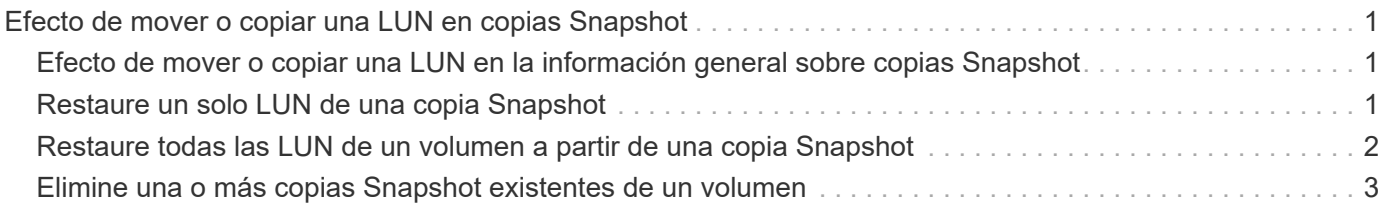

# <span id="page-2-0"></span>**Efecto de mover o copiar una LUN en copias Snapshot**

## <span id="page-2-1"></span>**Efecto de mover o copiar una LUN en la información general sobre copias Snapshot**

Las copias Snapshot se crean en el nivel de los volúmenes. Si copia o mueve una LUN a otro volumen, la política de copia de Snapshot del volune de destino se aplica al volumen copiado o movido. Si no se establecen copias Snapshot para el volumen de destino, no se crearán copias Snapshot de la LUN movida o copiada.

# <span id="page-2-2"></span>**Restaure un solo LUN de una copia Snapshot**

Puede restaurar un único LUN a partir de una copia Snapshot sin restaurar todo el volumen que contiene la única LUN. Puede restaurar el LUN en su lugar o a una nueva ruta en el volumen. La operación restaura solo el LUN único sin que se vean afectados otros archivos o LUN del volumen. También puede restaurar archivos con secuencias.

### **Lo que necesitará**

- Debe tener suficiente espacio en el volumen para completar la operación de restauración:
	- Si va a restaurar una LUN con la reserva de espacio donde la reserva fraccionaria es 0%, necesitará un tamaño más que el de la LUN restaurada.
	- Si va a restaurar una LUN con la reserva de espacio donde la reserva fraccionaria es del 100%, necesitará el doble del tamaño de la LUN restaurada.
	- Si va a restaurar una LUN que no tiene espacio reservado, solo necesita el espacio real utilizado para la LUN restaurada.
- Se debe haber creado una copia Snapshot de la LUN de destino.

Si la operación de restauración falla, es posible que la LUN de destino se trunque. En estos casos, puede usar la copia Snapshot para evitar la pérdida de datos.

• Se debe haber creado una copia Snapshot de la LUN de origen.

En raras ocasiones, la restauración de LUN puede generar un error y, con ello, la LUN de origen no se puede utilizar. Si esto sucede, puede usar la copia Snapshot para devolver la LUN al estado justo antes del intento de restauración.

• La LUN de destino y la LUN de origen deben tener el mismo tipo de SO.

Si la LUN de destino tiene un tipo de sistema operativo diferente de la LUN de origen, el host puede perder el acceso a los datos a la LUN de destino después de la operación de restauración.

### **Pasos**

- 1. Desde el host, detenga todo el acceso del host a la LUN.
- 2. Desmonte la LUN en su host para que el host no pueda acceder a la LUN.

#### 3. Desasigne la LUN:

lun mapping delete -vserver *vserver\_name* -volume *volume\_name* -lun *lun\_name* -igroup *igroup\_name*

4. Determine la copia Snapshot en la que desea restaurar la LUN:

volume snapshot show -vserver *vserver\_name* -volume *volume\_name*

5. Cree una copia Snapshot de la LUN antes de restaurar la LUN:

volume snapshot create -vserver *vserver\_name* -volume *volume\_name* -snapshot *snapshot\_name*

6. Restaure el LUN especificado en un volumen:

volume snapshot restore-file -vserver *vserver\_name* -volume *volume\_name* -snapshot *snapshot\_name* -path *lun\_path*

- 7. Siga los pasos de la pantalla.
- 8. Si es necesario, conectar la LUN:

lun modify -vserver *vserver\_name* -path *lun\_path* -state online

9. Si es necesario, reasigne la LUN:

```
lun mapping create -vserver vserver_name -volume volume_name -lun lun_name
-igroup igroup_name
```
- 10. Desde el host, vuelva a montar la LUN.
- 11. Desde el host, reinicie el acceso a la LUN.

## <span id="page-3-0"></span>**Restaure todas las LUN de un volumen a partir de una copia Snapshot**

Puede utilizar volume snapshot restore Comando para restaurar todas las LUN de un volumen especificado desde una copia Snapshot.

#### **Pasos**

1. Desde el host, detenga todo el acceso del host a las LUN.

El uso de SnapRestore sin detener todo el acceso de host a las LUN del volumen puede provocar daños en los datos y errores del sistema.

- 2. Desmonte las LUN de ese host para que el host no pueda acceder a las LUN.
- 3. Desasigne sus LUN:

```
lun mapping delete -vserver vserver_name -volume volume_name -lun lun_name
-igroup igroup_name
```
4. Para determinar la copia Snapshot en la que desea restaurar el volumen:

volume snapshot show -vserver *vserver\_name* -volume *volume\_name*

5. Cambie la configuración de privilegios a avanzada:

set -privilege advanced

6. Restaure sus datos:

```
volume snapshot restore -vserver vserver_name -volume volume_name -snapshot
snapshot_name
```
- 7. Siga las instrucciones que aparecen en pantalla.
- 8. Reasigne sus LUN:

```
lun mapping create -vserver vserver_name -volume volume_name -lun lun_name
-igroup igroup_name
```
9. Compruebe que sus LUN están en línea:

lun show -vserver *vserver\_name* -path *lun\_path* -fields state

10. Si sus LUN no están en línea, conectarlos:

lun modify -vserver *vserver\_name* -path *lun\_path* -state online

11. Cambie la configuración de privilegio a admin:

set -privilege admin

- 12. Desde el host, vuelva a montar las LUN.
- 13. Desde el host, reinicie el acceso a sus LUN.

## <span id="page-4-0"></span>**Elimine una o más copias Snapshot existentes de un volumen**

Puede eliminar manualmente una o varias copias Snapshot existentes del volumen. Se recomienda hacerlo si se necesita más espacio en el volumen.

#### **Pasos**

1. Utilice la volume snapshot show Comando para verificar qué copias de Snapshot desea eliminar.

cluster::> volume snapshot show -vserver vs3 -volume vol3 ---Blocks--- Vserver Volume Snapshot Size Total% Used -------- ------- ----------------------- ----- ------ ---- vs3 vol3 snap1.2013-05-01 0015 100KB 0% 38% snap1.2013-05-08 0015 76KB 0% 32% snap2.2013-05-09\_0010 76KB 0% 32% snap2.2013-05-10 0010 76KB 0% 32% snap3.2013-05-10\_1005 72KB 0% 31% snap3.2013-05-10\_1105 72KB 0% 31% snap3.2013-05-10\_1205 72KB 0% 31% snap3.2013-05-10\_1305 72KB 0% 31% snap3.2013-05-10\_1405 72KB 0% 31% snap3.2013-05-10\_1505 72KB 0% 31% 10 entries were displayed.

2. Utilice la volume snapshot delete Comando para eliminar copias Snapshot.

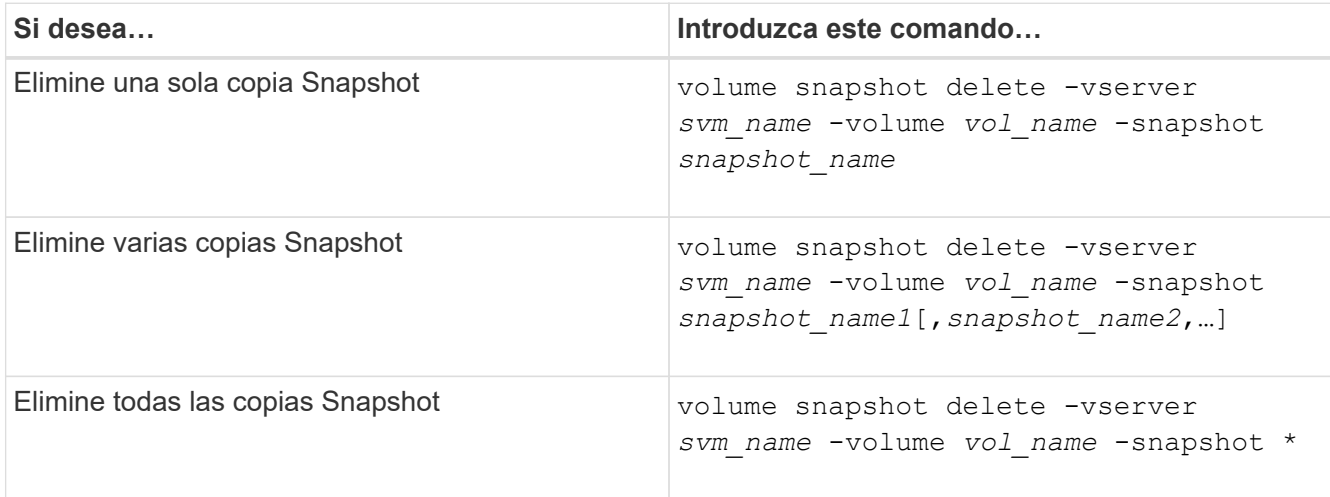

En el siguiente ejemplo se eliminan todas las copias Snapshot del volumen vol3.

cluster::> volume snapshot delete -vserver vs3 -volume vol3 \*

10 entries were acted on.

### **Información de copyright**

Copyright © 2024 NetApp, Inc. Todos los derechos reservados. Imprimido en EE. UU. No se puede reproducir este documento protegido por copyright ni parte del mismo de ninguna forma ni por ningún medio (gráfico, electrónico o mecánico, incluidas fotocopias, grabaciones o almacenamiento en un sistema de recuperación electrónico) sin la autorización previa y por escrito del propietario del copyright.

El software derivado del material de NetApp con copyright está sujeto a la siguiente licencia y exención de responsabilidad:

ESTE SOFTWARE LO PROPORCIONA NETAPP «TAL CUAL» Y SIN NINGUNA GARANTÍA EXPRESA O IMPLÍCITA, INCLUYENDO, SIN LIMITAR, LAS GARANTÍAS IMPLÍCITAS DE COMERCIALIZACIÓN O IDONEIDAD PARA UN FIN CONCRETO, CUYA RESPONSABILIDAD QUEDA EXIMIDA POR EL PRESENTE DOCUMENTO. EN NINGÚN CASO NETAPP SERÁ RESPONSABLE DE NINGÚN DAÑO DIRECTO, INDIRECTO, ESPECIAL, EJEMPLAR O RESULTANTE (INCLUYENDO, ENTRE OTROS, LA OBTENCIÓN DE BIENES O SERVICIOS SUSTITUTIVOS, PÉRDIDA DE USO, DE DATOS O DE BENEFICIOS, O INTERRUPCIÓN DE LA ACTIVIDAD EMPRESARIAL) CUALQUIERA SEA EL MODO EN EL QUE SE PRODUJERON Y LA TEORÍA DE RESPONSABILIDAD QUE SE APLIQUE, YA SEA EN CONTRATO, RESPONSABILIDAD OBJETIVA O AGRAVIO (INCLUIDA LA NEGLIGENCIA U OTRO TIPO), QUE SURJAN DE ALGÚN MODO DEL USO DE ESTE SOFTWARE, INCLUSO SI HUBIEREN SIDO ADVERTIDOS DE LA POSIBILIDAD DE TALES DAÑOS.

NetApp se reserva el derecho de modificar cualquiera de los productos aquí descritos en cualquier momento y sin aviso previo. NetApp no asume ningún tipo de responsabilidad que surja del uso de los productos aquí descritos, excepto aquello expresamente acordado por escrito por parte de NetApp. El uso o adquisición de este producto no lleva implícita ninguna licencia con derechos de patente, de marcas comerciales o cualquier otro derecho de propiedad intelectual de NetApp.

Es posible que el producto que se describe en este manual esté protegido por una o más patentes de EE. UU., patentes extranjeras o solicitudes pendientes.

LEYENDA DE DERECHOS LIMITADOS: el uso, la copia o la divulgación por parte del gobierno están sujetos a las restricciones establecidas en el subpárrafo (b)(3) de los derechos de datos técnicos y productos no comerciales de DFARS 252.227-7013 (FEB de 2014) y FAR 52.227-19 (DIC de 2007).

Los datos aquí contenidos pertenecen a un producto comercial o servicio comercial (como se define en FAR 2.101) y son propiedad de NetApp, Inc. Todos los datos técnicos y el software informático de NetApp que se proporcionan en este Acuerdo tienen una naturaleza comercial y se han desarrollado exclusivamente con fondos privados. El Gobierno de EE. UU. tiene una licencia limitada, irrevocable, no exclusiva, no transferible, no sublicenciable y de alcance mundial para utilizar los Datos en relación con el contrato del Gobierno de los Estados Unidos bajo el cual se proporcionaron los Datos. Excepto que aquí se disponga lo contrario, los Datos no se pueden utilizar, desvelar, reproducir, modificar, interpretar o mostrar sin la previa aprobación por escrito de NetApp, Inc. Los derechos de licencia del Gobierno de los Estados Unidos de América y su Departamento de Defensa se limitan a los derechos identificados en la cláusula 252.227-7015(b) de la sección DFARS (FEB de 2014).

### **Información de la marca comercial**

NETAPP, el logotipo de NETAPP y las marcas que constan en <http://www.netapp.com/TM>son marcas comerciales de NetApp, Inc. El resto de nombres de empresa y de producto pueden ser marcas comerciales de sus respectivos propietarios.